## **Paie**

## **Comment intégrer la paie dans la comptabilité ?**

1 - **Il faut commencer par définir le mode d'intégration.** Est ce sur une **clé des salaires** ou sur **une répartition détaillée** des salariés sur des secteurs analytiques?

Dans le dossier, onglet Divers, j'indique:

- le mode de répartition
- la clé des salaires
- le journal qui recevra les OD

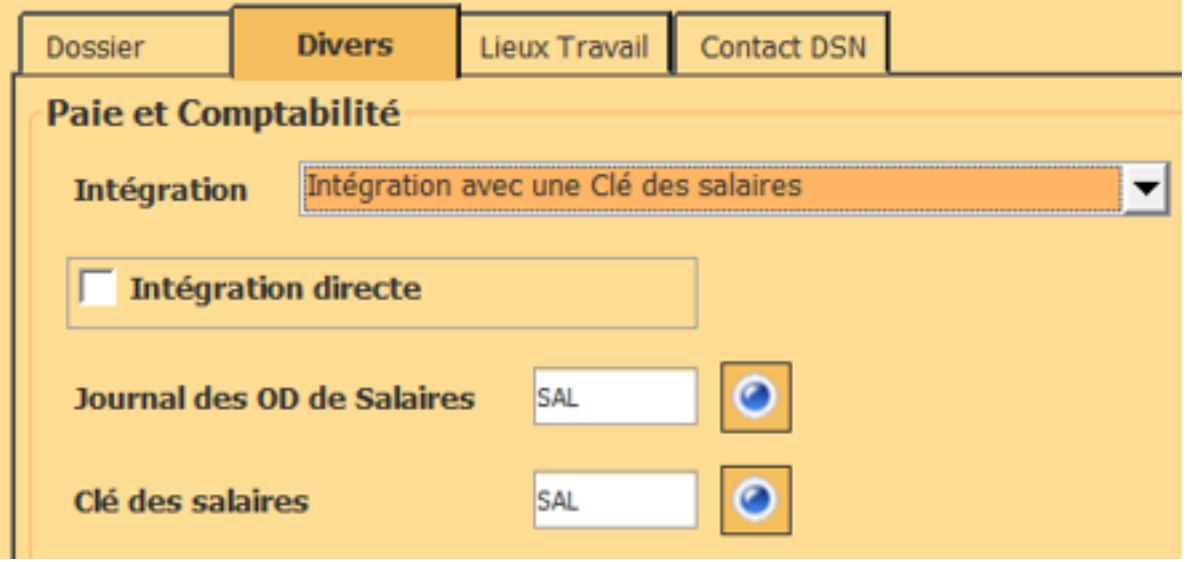

**2 - En mode** Clé des salaires--> passer au point 3

Pour le paramétrage des répartitions analytiques détaillées, elles doivent être indiquées dans la fiche du salarié , onglet Divers

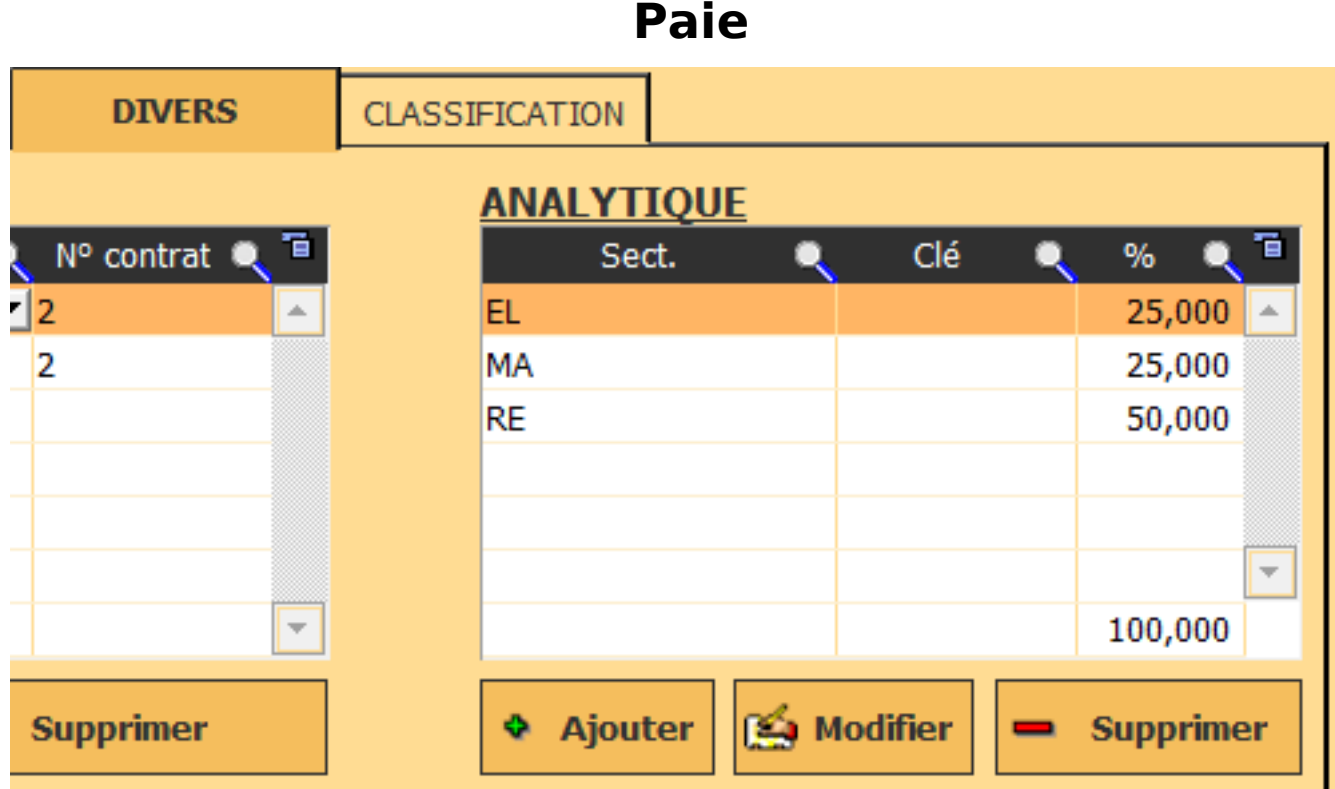

## **3 - Quand la clôture du mois est faite**

Passez dans l'outil de comptabilité/Gestion et cliquez sur le bouton "Intégrer"

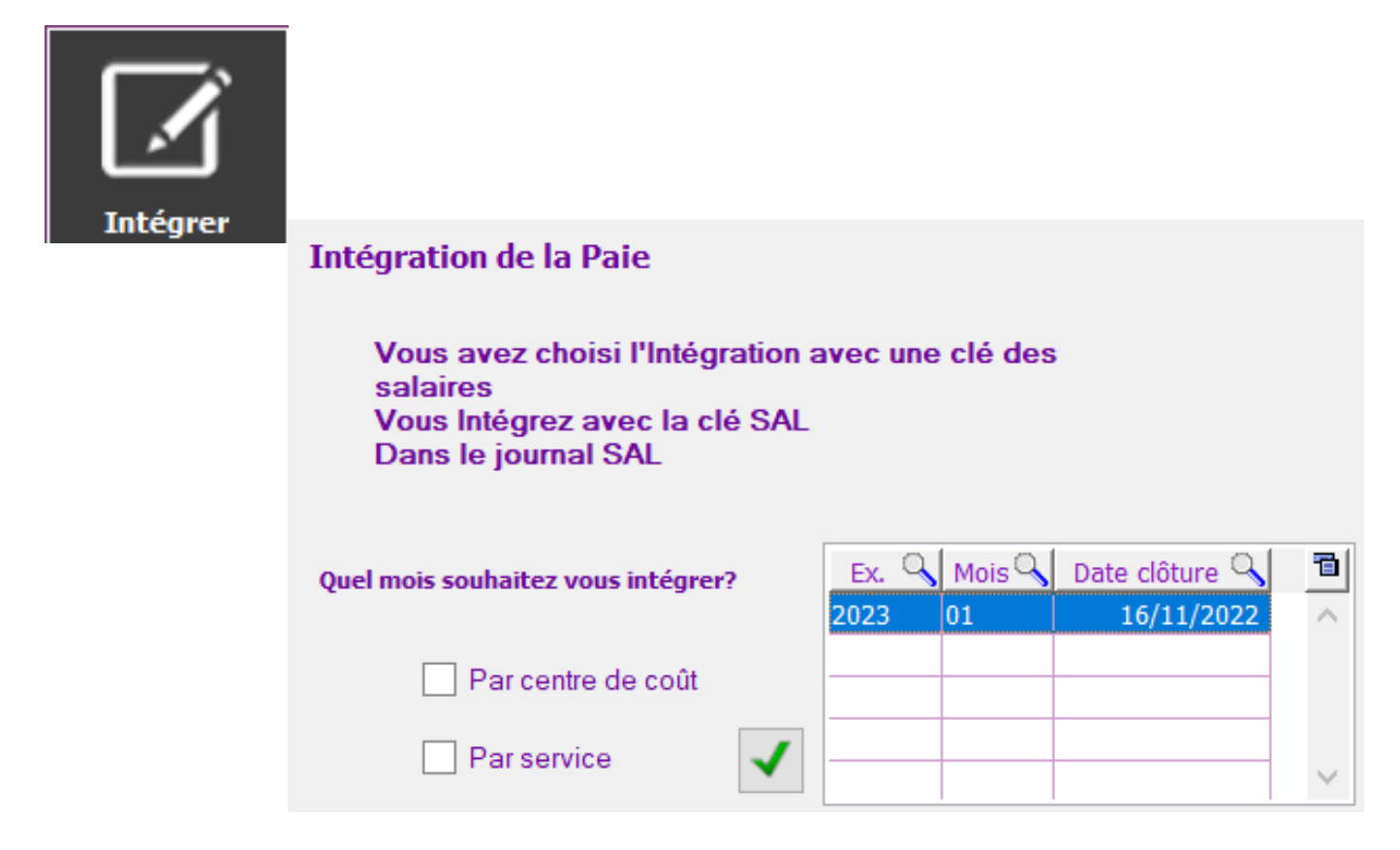

AGATE vous informe des choix qui ont été fait

- Double cliquez sur le mois que vous souhaitez intégrer
- Validez l'intégration

Page 2 / 3

**(c) 2024 AGATE FAQ <donotreply@asrec-cvl.org> | 19-05-2024 19:25**

[URL: https://faq.asrec-cvl.org/index.php?action=faq&cat=7&id=163&artlang=fr](https://faq.asrec-cvl.org/index.php?action=faq&cat=7&id=163&artlang=fr)

## **Paie**

- Le détail des comptes s'affiche

- Pour intégrer dans AGATE cliquez sur la coche verte

Référence ID de l'article : #1162 Auteur : Sylvie Cabannes Dernière mise à jour : 2023-01-04 09:45

> Page 3 / 3 **(c) 2024 AGATE FAQ <donotreply@asrec-cvl.org> | 19-05-2024 19:25** [URL: https://faq.asrec-cvl.org/index.php?action=faq&cat=7&id=163&artlang=fr](https://faq.asrec-cvl.org/index.php?action=faq&cat=7&id=163&artlang=fr)